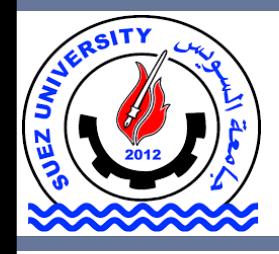

Suez University Faculty of Petroleum and Mining Engineering Petroleum Exploration and Production Engineering Program

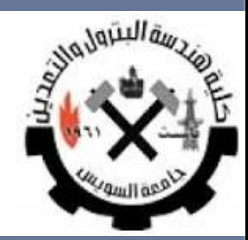

# **Descriptive Analytics**

Lecture 7 – Sunday December 4, 2016

## **Outline**

- Reading the data
- Exploring the data
- Data Summarization

### **Outline**

### • **Reading the data**

- Exploring the data
- Data Summarization

### • **Oil Production per Countries**

### The Excel sheet 'countries.xlsx' contains the oil production for the oil producers from 1965 to 2014 provided by BP.

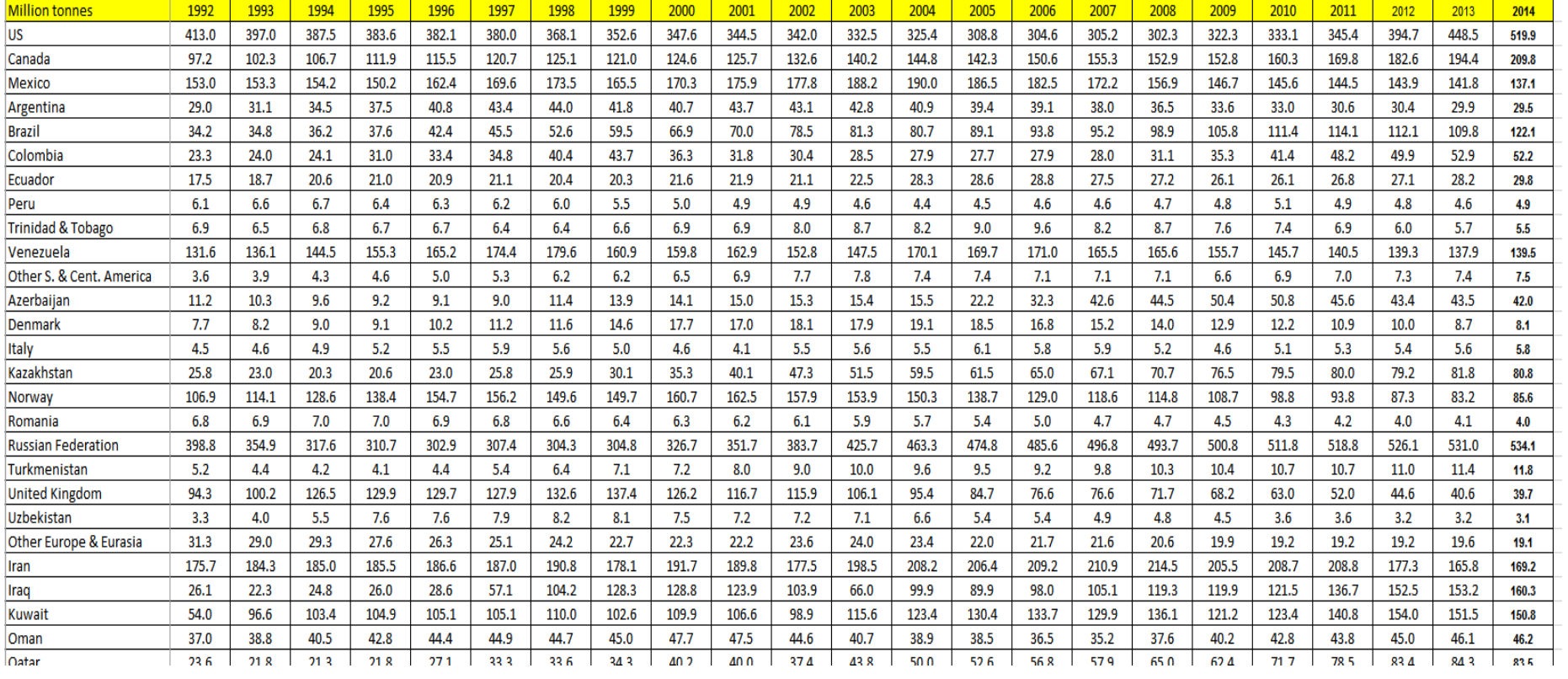

### • **Importing the data**

- *xlsread:* EXCEL data
- ◊ *dlmread*: tab-delimited text (or any other form of delimited text, e.g., whitespace)
- ◊ *csvread:* comma-separated numbers
- ◊ *textread*: any mixture of text and numbers
- ◊ *fopen/fread*: any formatted data by line, but need extensive user specification of format
- ◊ *importdata*: any formatted data as a full file (looks for the most appropriate function to use)
- ◊ *help <functionname>* and *doc <functionname>* give instructions and examples
- ◊ MATLAB can also be used to save data in the corresponding formats (e.g., *dlmwrite, csvwrite, fopen/fwrite/fprintf*)

### • **Importing the data**

To import the data into Matlab, use

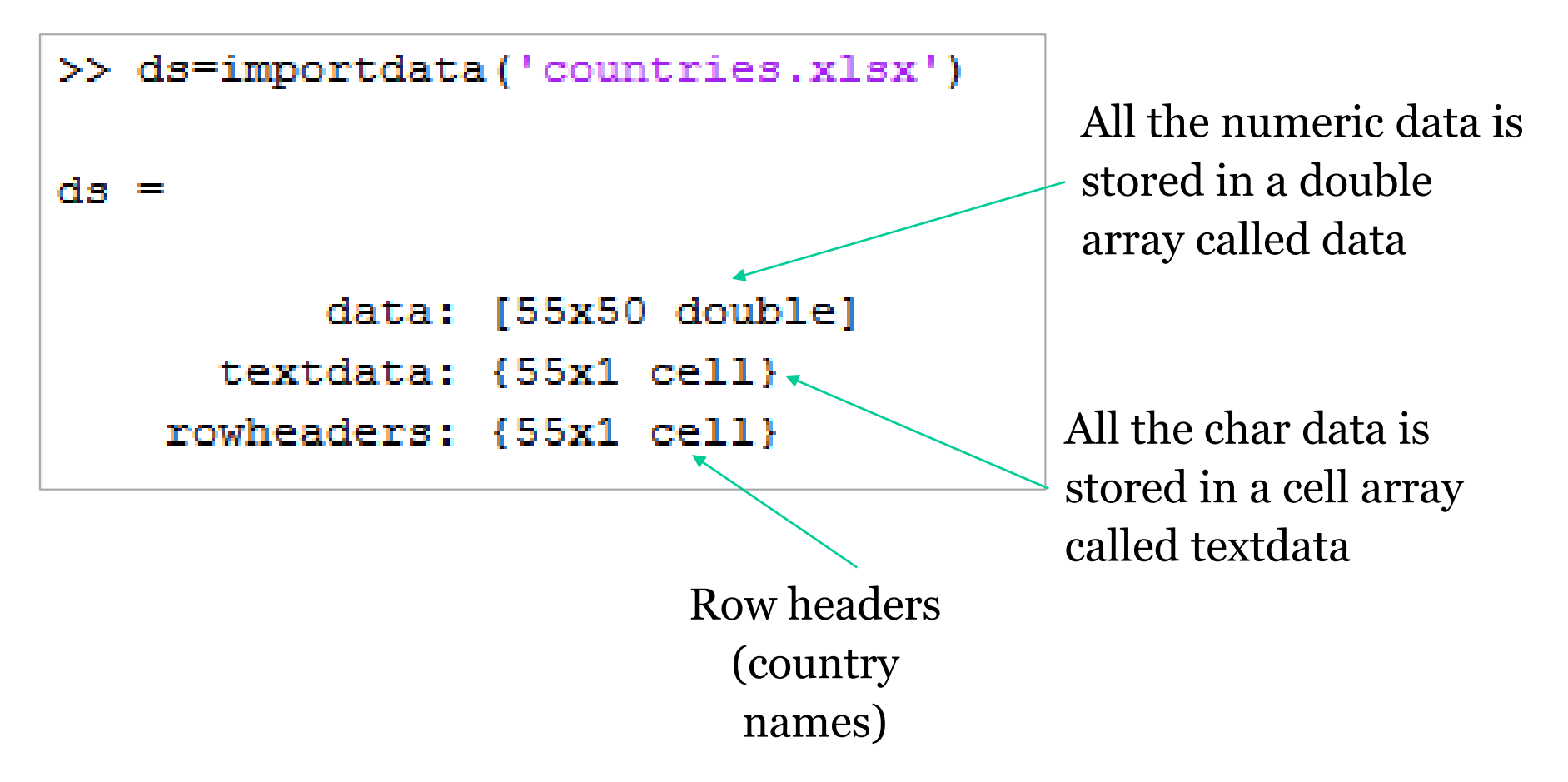

#### • **Oil Production per Countries**

>> ds.data

 $ans =$ 

…

 $1.0e+0.3$  \*

Columns 1 through 13

1.9650 1.9660 1.9670 1.9680 1.9690 1.9700 1.9710 1.9720 1.9730 1.9740 1.9750 1.9760 1.9770 0.4277 0.4545 0.4842 0.5029 0.5114 0.5335 0.5259 0.5279 0.5147 0.4914 0.4698 0.4580 0.4628 0.0439 0.0482 0.0527 0.0571 0.0622 0.0701 0.0752 0.0867 0.1003 0.0944 0.0816 0.0753 0.0756 0.0181 0.0185 0.0205 0.0219 0.0230 0.0242 0.0241 0.0251 0.0259 0.0324 0.0402 0.0448 0.0544 0.0138 0.0146 0.0160 0.0175 0.0181 0.0200 0.0216 0.0222 0.0216 0.0211 0.0203 0.0204 0.0221 0.0050 0.0061 0.0077 0.0085 0.0093 0.0088 0.0092 0.0090 0.0091 0.0095 0.0093 0.0091 0.0087 0.0107 0.0104 0.0101 0.0093 0.0112 0.0118 0.0117 0.0106 0.0099 0.0091 0.0085 0.0079 0.0075 0.0004 0.0004 0.0003 0.0003 0.0002 0.0002 0.0002 0.0042 0.0112 0.0095 0.0086 0.0101 0.0098 0.0034 0.0034 0.0038 0.0040 0.0039 0.0039 0.0033 0.0035 0.0038 0.0041 0.0038 0.0040 0.0048 0.0067 0.0076 0.0089 0.0095 0.0078 0.0069 0.0064 0.0070 0.0082 0.0093 0.0107 0.0105 0.0113 0.1841 0.1788 0.1879 0.1918 0.1908 0.1972 0.1899 0.1738 0.1814 0.1607 0.1271 0.1248 0.1215 0.0022 0.0025 0.0036 0.0039 0.0039 0.0030 0.0036 0.0040 0.0040 0.0038 0.0035 0.0035 0.0030 NaN NaN NaN NaN NaN NaN NaN NaN NaN NaN NaN NaN NaN 0 0 0 0 0 0 0 0.0001 0.0001 0.0001 0.0001 0.0002 0.0005 0.0023 0.0019 0.0017 0.0016 0.0016 0.0015 0.0014 0.0012 0.0011 0.0011 0.0012 0.0013 0.0012

#### • **Oil Production per Countries**

>> ds.textdata  $ans =$ 'Million tonnes' 'US' 'Canada' 'Mexico' 'Argentina' 'Brazil' 'Colombia' 'Ecuador' 'Peru' 'Trinidad & Tobago' 'Venezuela' 'Other S. & Cent. America' 'Azerbaijan' 'Denmark' 'Italy' 'Kazakhstan'

>> ds.rowheaders  $ans =$ 'Million tonnes' 'US' 'Canada' 'Mexico' 'Argentina' 'Brazil' 'Colombia' 'Ecuador' 'Peru' 'Trinidad & Tobago' 'Venezuela' 'Other S. & Cent. America' 'Azerbaijan' 'Denmark' 'Italy' 'Kazakhstan'

 $\dots$ 

…

• **Avoid multiple import of the same data file**

```
% read the data from the Excel sheet
% make sure that the data is not loaded
if ~exist('ds')
ds=importdata('countries.xlsx');
end
```
## **Outline**

- Reading the data
- <u>Exploring the data</u>
- Data Summarization

#### • **Plot the data**

```
% read the data from the Excel sheet
ds=importdata('countries.xlsx');
% Plot the data of all countries
plot(ds.data(1, :), ds.data(2:length(ds.data), :));xlabel('Year');
ylabel('Productivity');
set(gcf,'color','W');
legend (countries);
```
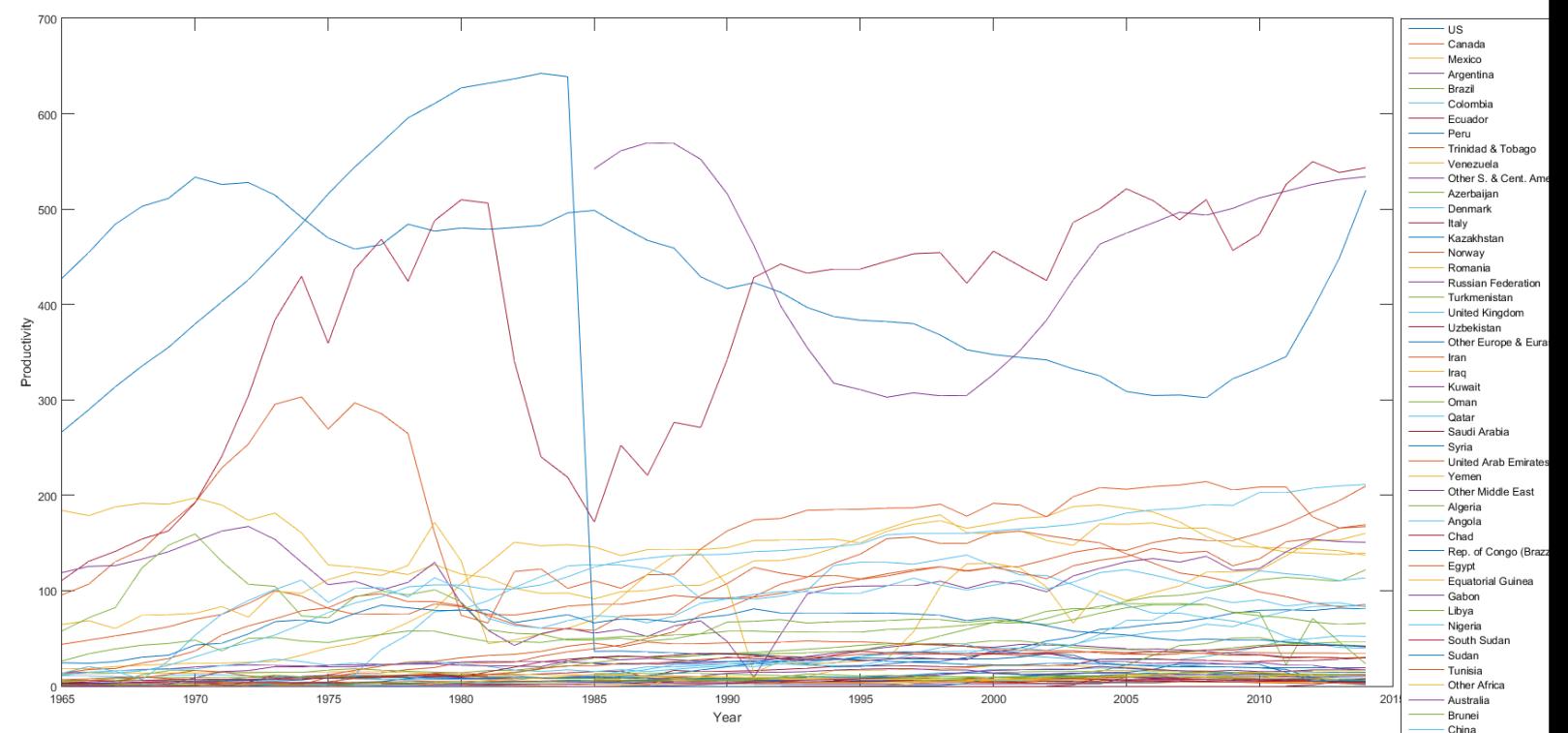

India Indonesi

• **Plot the trend of the record of a specific country**

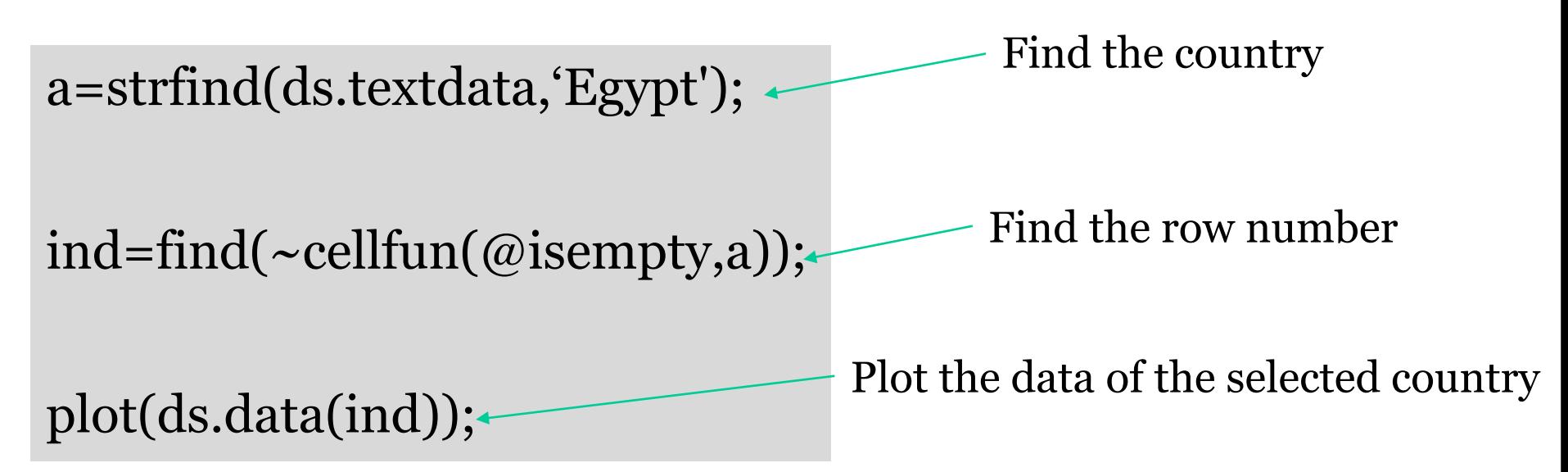

#### • **Plot the trend of the record of a specific country**

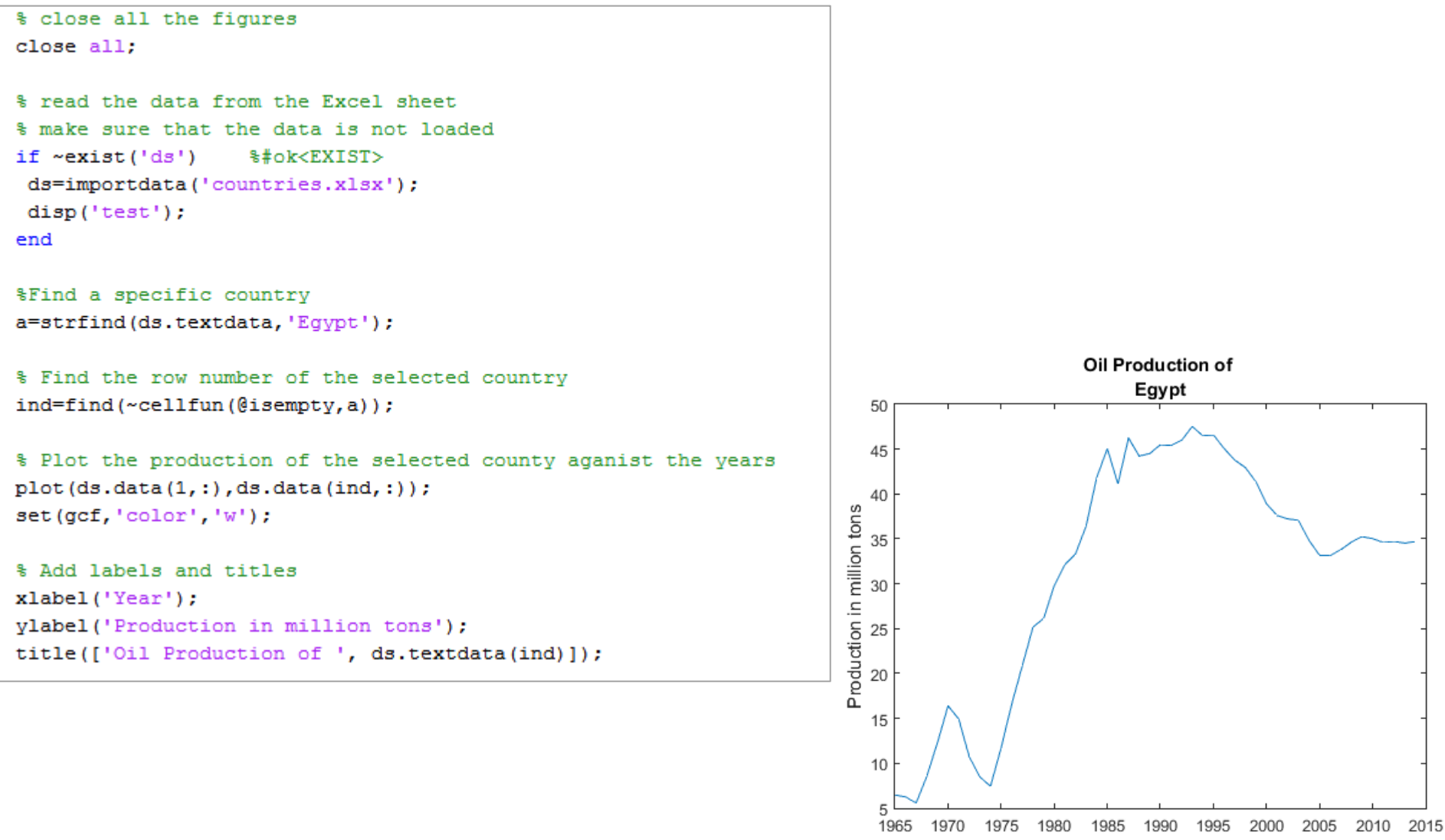

Year

#### • **Plot the record and its trend of a specific country**

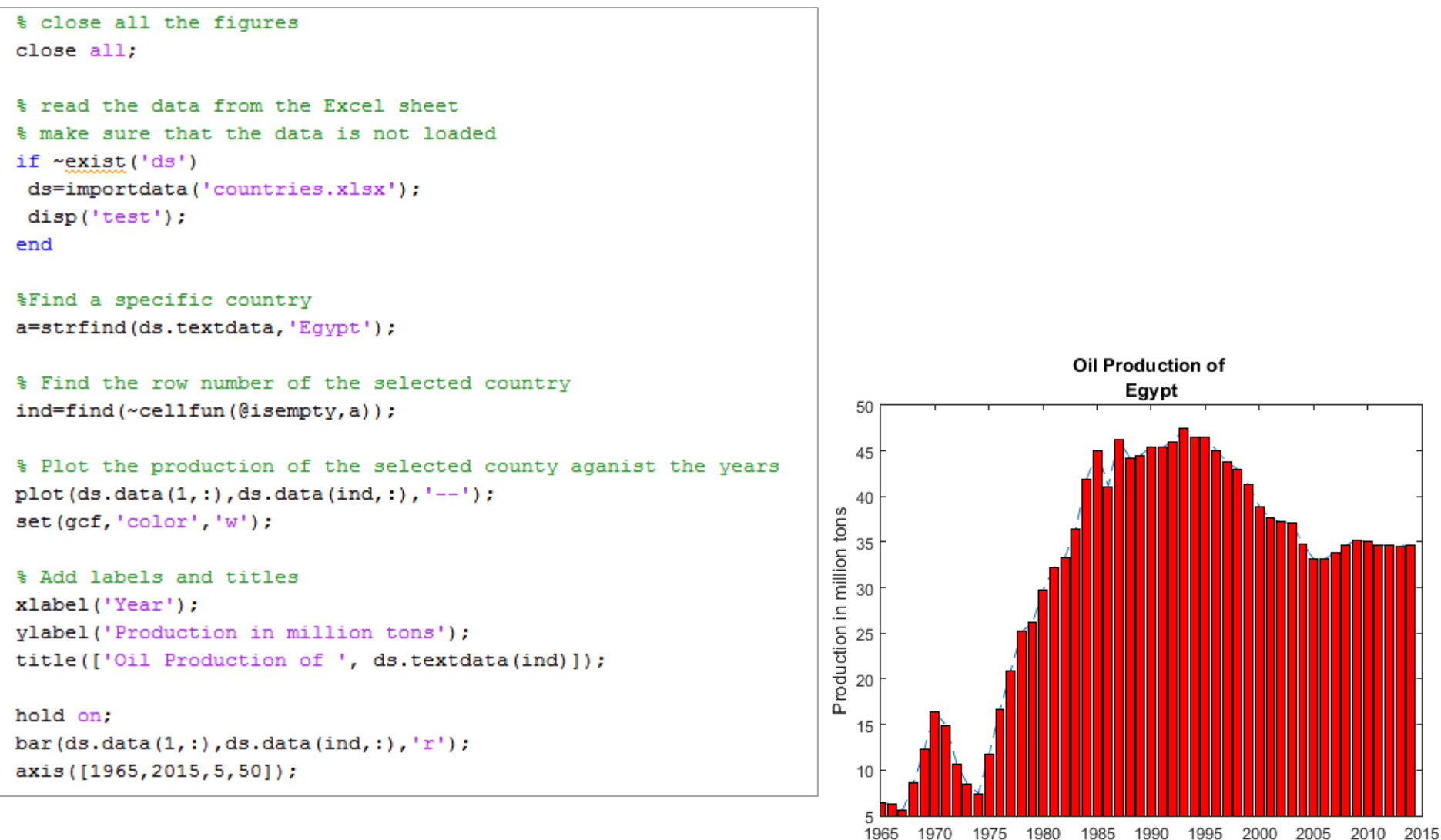

Year

#### • **Plot two countries**

%Find another country b=strfind(ds.textdata, 'India');

% Find the row number of the selected country ind2=find(~cellfun(@isempty,b));

```
% Plot the production of the two selected counties aganist the years
figure;
% using vector notation
plot (ds.data(1,:),ds.data(ind1,:), 'r^*); % Egypt plot
hold on:
plot (ds.data(1,:),ds.data(ind2,:), 'bo'); % India plot
                                                             50
set(gcf,'color','W');
                                                             45
xlabel('Year');
ylabel('Production in million tons');
                                                             40
legend('Egypt','India');
grid on;
```
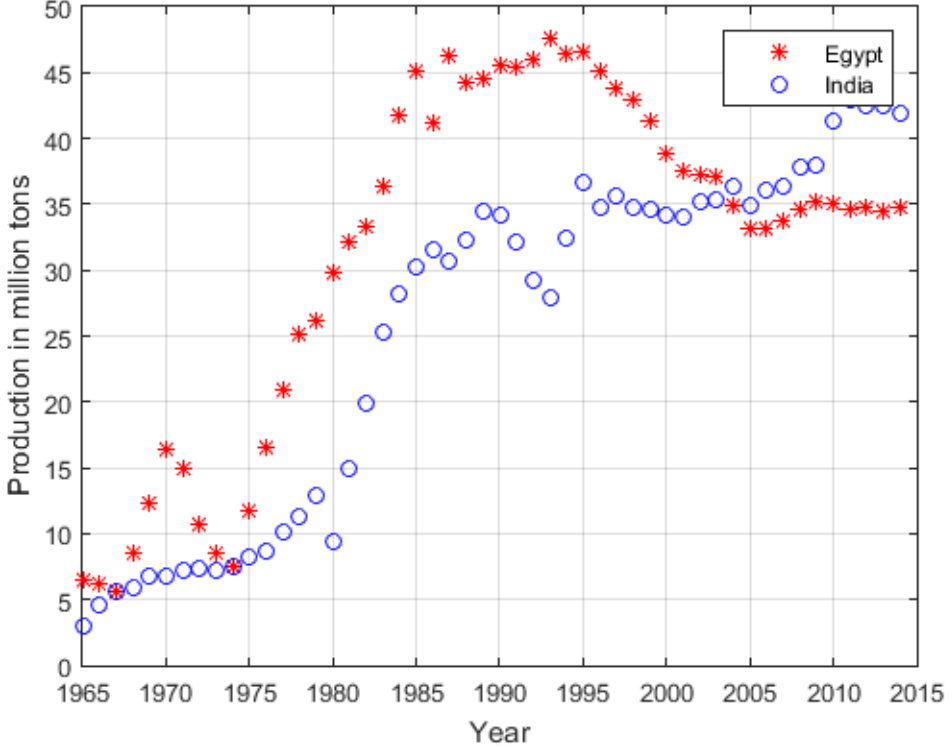

#### • **Find the giant producers**

```
% find the countries with production greater than 40 million tons
 prod=ds.data(2:length(ds.data),:); \frac{1}{2} exclude the first row as it indicates the year
 % search all years and find the values greater than 400 million tons
 inds=[;][w, 1]=size(prod);
\Box for i=1:1
     inds=[inds;find(prod(:,i)>400)];end
 % sort unique the found indices of the giant producers
 giants=unique(inds);
 % Display the list of giant producers
 disp('Giant producers are: ');
 ds.textdata(giants+1) % 1 is added for the first row that represents the units
```
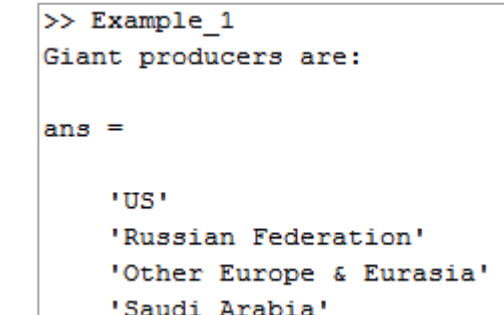

## **Outline**

- Reading the data
- Exploring the data
- **Data Summarization**

• **Descriptive Statistics**

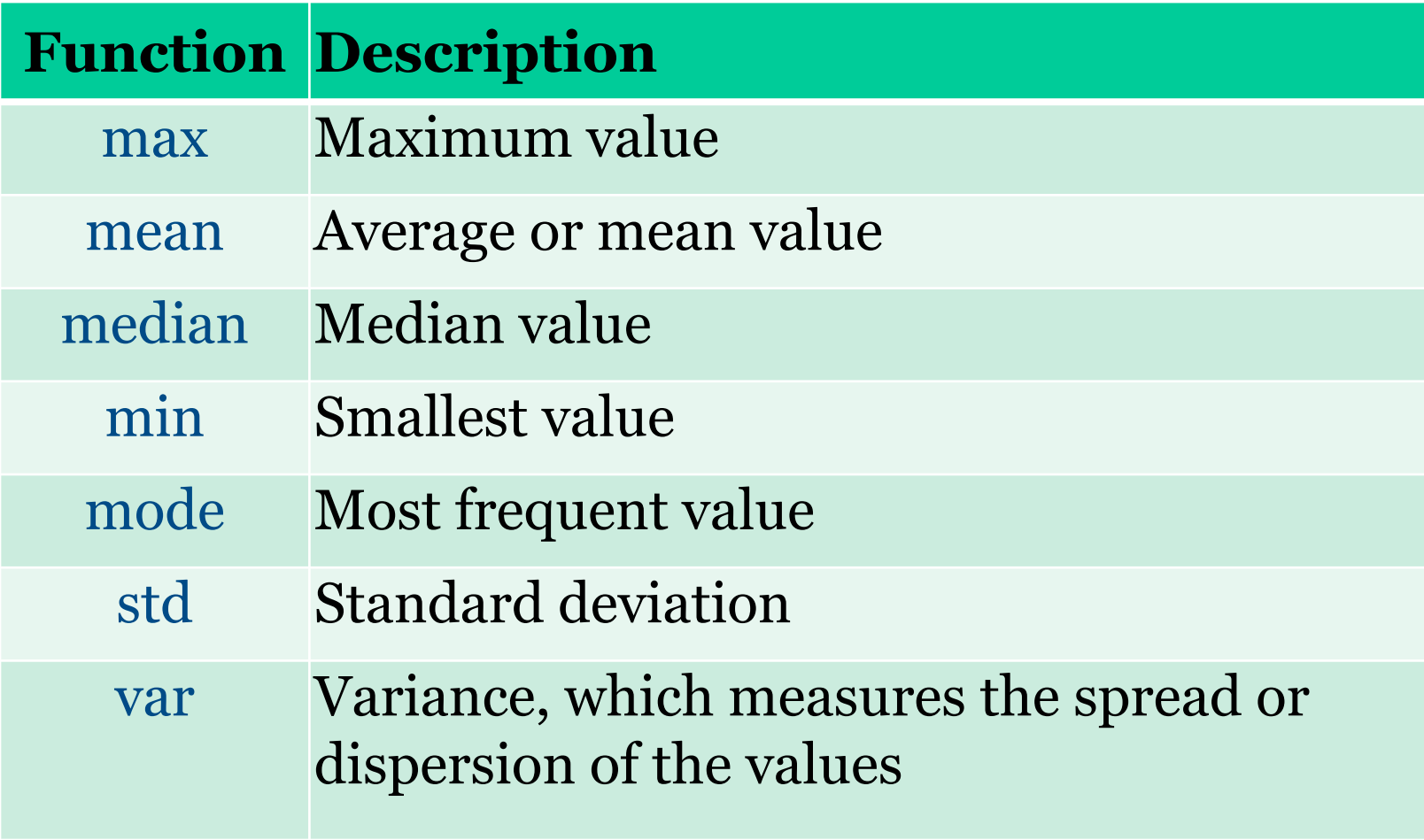

```
% Find the maximum value in each column
mx = max(prod);% To find the maximum value in the entire count matrix
mxall = max(prod(.)))% Tell the user
fprintf(' The maximum productivity in the entire years and countries (Million tonnes): f(n), mxall);
% Find the minimum value in each column
mn = min(prod);% To find the minimum value in the entire count matrix
mnall = min(prod(:));% Tell the user
fprintf(' The minimum productivity in the entire countries (Million tonnes): f(n', mnl);
% To find the minimum value in the entire count matrix
minall = min(prod(:));% Calculate the mean of each column
mu = mean (prod);
mual1 = mean(prod(:));% Tell the user
fprintf(' The mean productivity) is: f\n', muall);
% Calculate the standard deviation of each column
sigma = std(prod);signal1 = std(prod(:));% Tell the user
fprintf(' The standard deviation is: f(n), sigmaall);
```
The maximum productivity in the entire years and countries (Million tonnes): 642.283000 The minimum productivity in the entire countries (Million tonnes): 0.000000 The mean productivity) is: 58.773398 The standard deviation is: 104.133135

#### • **Plot specific record and the overall mean**

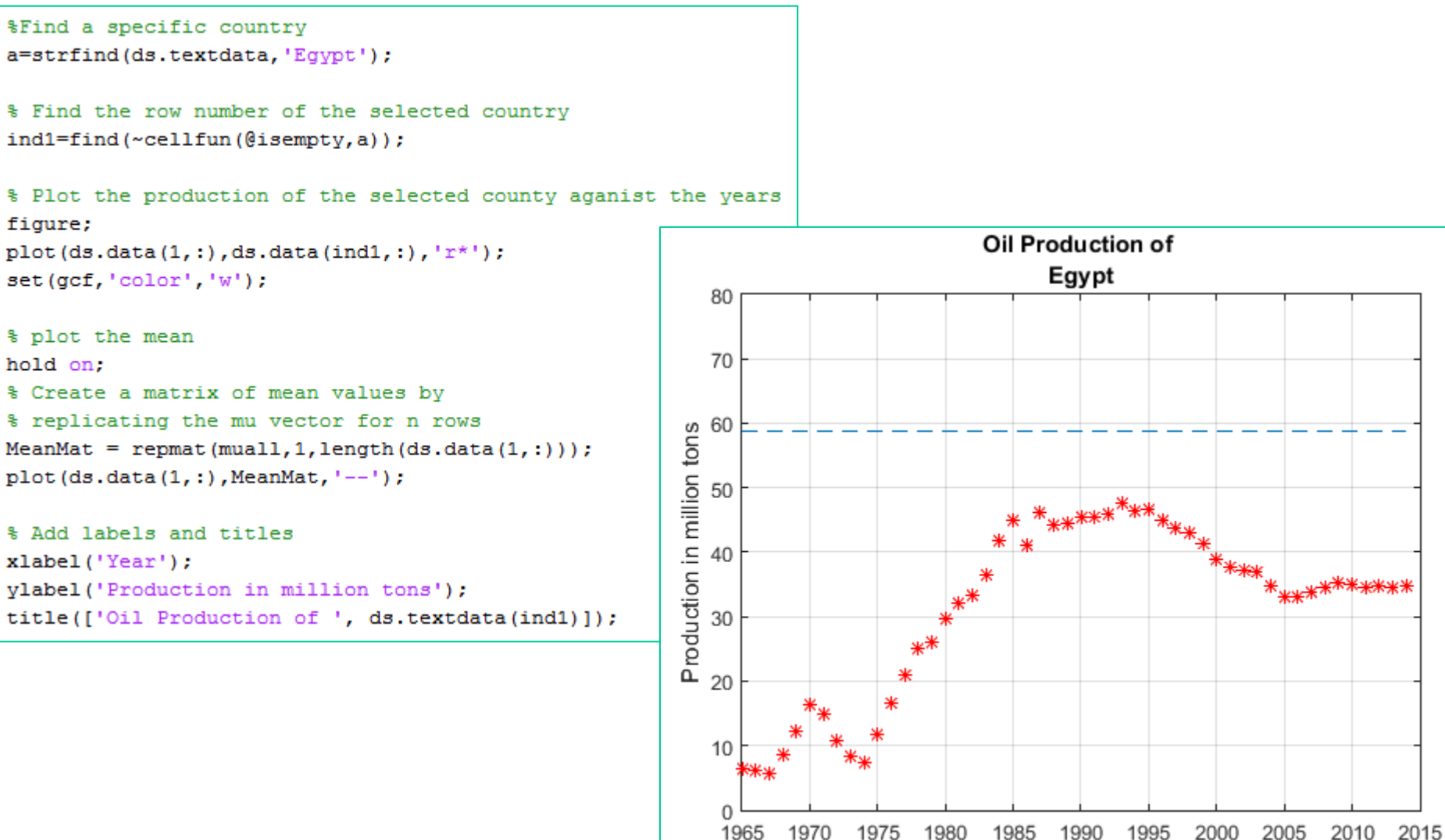

Year

• Calculate the correlation-coefficient

Correlation coefficients  $r_k$  are given by

$$
r_k = \frac{\sum_{t=1}^{N} (x_t - \overline{x})(x_{t+k} - \overline{x})}{\sum_{t=1}^{N} (x_t - \overline{x})^2}
$$

where  $x_t$  is a data value at time step t, k is the lag, and the overall mean is given by

$$
\overline{x} = \sum_{t=1}^N \frac{x_t}{N}
$$

#### • Calculate the correlation-coefficient

```
%Find the record of Eqypt
a=strfind(ds.textdata,'Eqypt');
ind1 = find (~cellfun)(6 is empty, a));
%Find the record of India
b=strfind(ds.textdata, 'India');
ind2 = find (~cellfun(\theta isempty, b));
&Find the record of India
c=strfind(ds.textdata, 'US');
ind3 = find (~cellfun)(disempty, c));
prod Egypt=ds.data(ind1,:);
prod India=ds.data(ind2,:);
prod US=ds.data(ind3,:);
% Calculate the correlation-coefficient
coef EG IN=corrcoef (prod Egypt, prod India);
coef EG US=corrcoef (prod Egypt, prod US);
imagesc (coef EG IN) ;
colormap(winter); % other color maps: summer, autumn, spring, copper, hsv, gray, etc.
figure;
imagesc (coef EG_US);
colormap (gray);
```